# **BAB III**

# **PERANCANGAN SISTEM**

#### **3.1 Analisi Kebutuhan Sistem**

### **3.1.1 Analisi Fungsional**

Analisis kebutuhan fungsional dilakukan untuk memberikan gambaran mengenai permasalahan dan bagaimana cara atau media untuk mengatasi masalah tersebut.

## **3.1.1.1 Permasalahan**

Permasalahan yang terjadi pada kalangan masahasiswa yang sedang mengambil jurusan elekronika ini yaitu sulit untuk mendapatkan referensi materi pelajaran, dan sulit untuk mendapatkan media untuk proses belajar

### **3.1.1.2 Kebutuhan**

Dibutuhkan sebuah media untuk mengatasi masalah tersebut yaitu dengan memanfaatkan smartphone yang hampir setiap pelajar miliki saat ini dan memberikan aplikasi sebagai media untuk mengatasi masalah tersebut, dengan adanya aplikasi ini maka keuntungan yang didapat adalah :

- 1. Mahasiswa bisa lebih mudah mendapatkan referensi
- 2. Mahasiswa bisa mendapatkan media belajar yang lebih praktis
- 3. Mahasiswa dapat menggnukan media ini dimanapun.

## **3.1.2 Analisis Non-Fugsional**

Analisis kebutuhan non fungsional dilakukan untuk mengetahui spesifikasi kebutuhan untuk sistem. Spesifikasi kebutuhan melibatkan analisis perangkat keras/*hardware*,analisis perangkat lunak/*software*,analisis pengguna/*user*.

#### **3.1.2.1 Analisi perangkat keras/Hardware**

Hardware yang penulis gunakan untuk penelitian aplikasi ini adalah handphone android dengan pesifikasi sebgai berikut :

1. Layar : 5.0 " SuperAMOLED, 540x960 Pixel

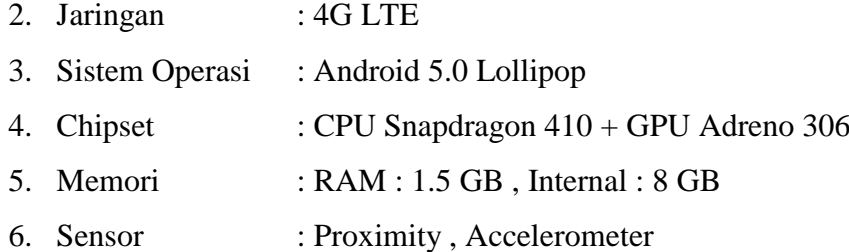

### **3.1.2.2 Analisis Perangkat Lunak**

Perangkat lunak atau (*software*) yang digunakan adalah sebagai berikut :

- 1. Sistem operasi : Microsoft Windows 10 Pro
- 2. Eclipse Neon 3
- 3. Java Oracle Version 8
- 4. Android SDK
- 5. Eclipse ADT Plugin

### **3.1.2.3 Analisi Pengguna/User**

Yang merupakan pengguna dari Aplikasi Pembelajaran Komponen Elekronika ini diantaranya yaitu kalangan mahasasiswa yang sedang mengambil studi jurusan teknik dan berhubungan dengan unsur elektronika. serta memiliki handphone dengan Sistem operaasi Android.

### **3.1.3 Activity Digram**

Pada tampilan awal setelah icon, aplikasi akan menampilkan list mata pelajaran elektronika yang ingin *user* pilih, lalu dilanjutkan dengan memilih materi yang akan ditampilkan seperti resistor,kapasitor, dan sebagainya, selanjutnya terdapat dua pilihan yang terdapat pada tampilan yaitu referensi untuk melihat penjelesan tentang komponen-komponen yang ada pada aplikasi dan soal yang dapat dikerjakan oleh *user* .

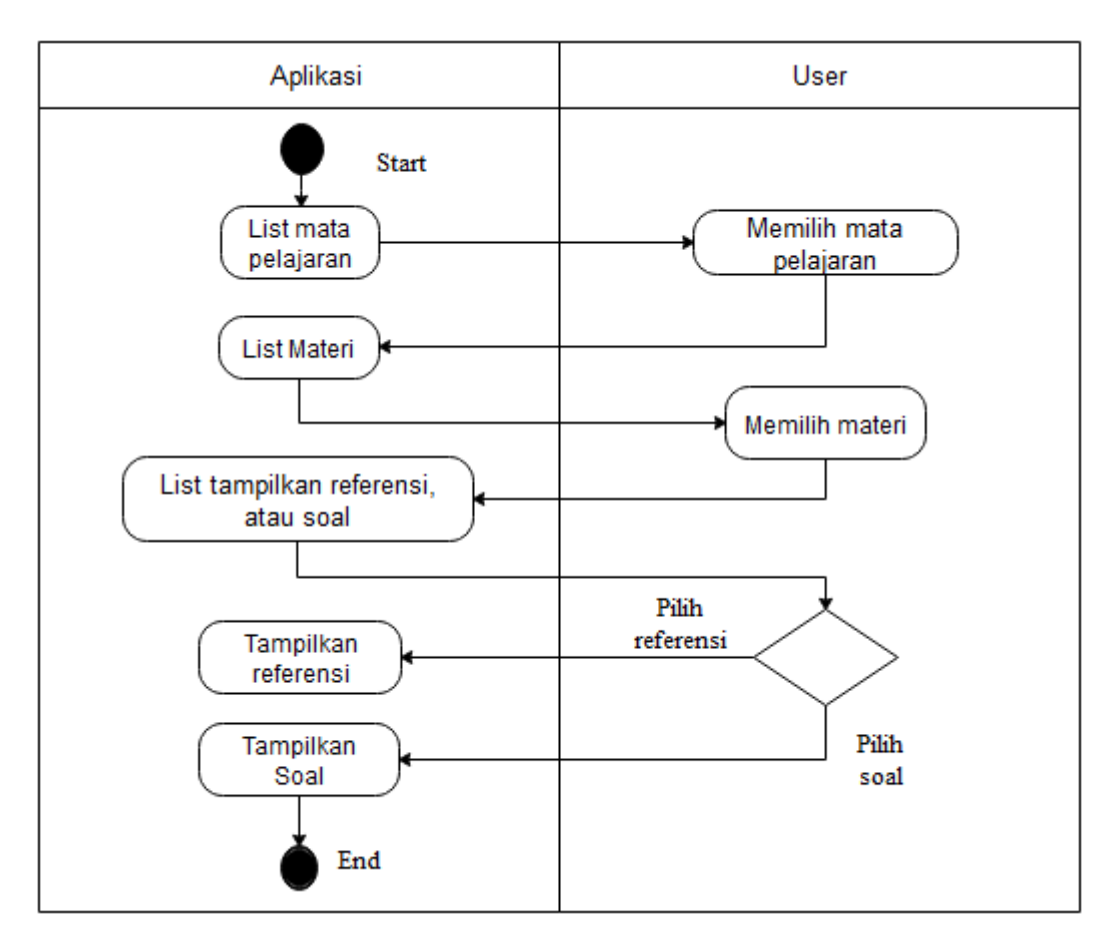

*Gambar III.1 Activity Diagram Utama*

Pada bagian Activity Diagram soal ini *user* akan melakukan proses pengerjaan soal tentang materi komponen yang telah dipilih. Setelah selesai mengerjakan soal aplikasi akan menampilkan nilai yang telah diperoleh tersebut, jika sudah mendapatkan nilai maka *user* dapat melakukan pemilihan soal kembali dengan bentuk pertanyaan yang berbeda.

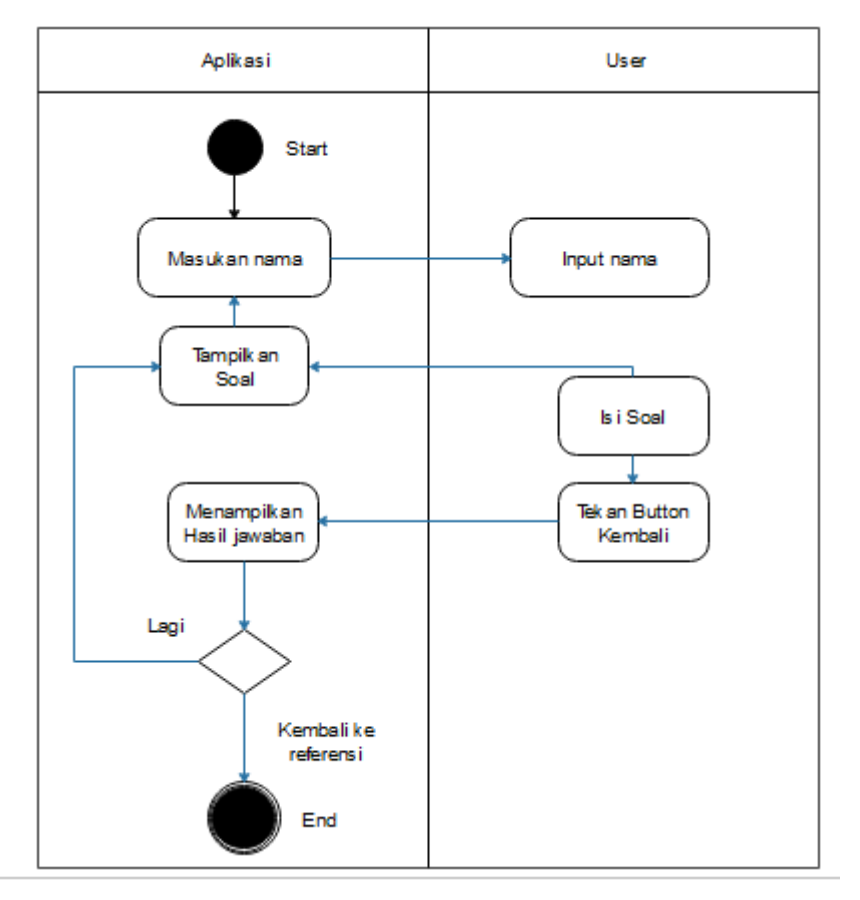

*Gambar III.2 Activity Diagram Soal*

## **3.1.4 Sequence Diagram**

Pada sequence diagram utama dibawah ini dimulai dengan proses pemilihan mata pelajaran yang tersedia, aplikasi akan menampilkan beberapa list tampilan mata pelajaran, lalu dilanjutkan dengan memilih materi yang diinginkan, selanjutnya jika user memilih referensi maka aplikasi akan menampilkan informasi tentang materi komponen yang dipilih tersebut, dan untuk bagian soal *user* diberikan media untuk mencoba materi yang telah diperoleh tersebut.

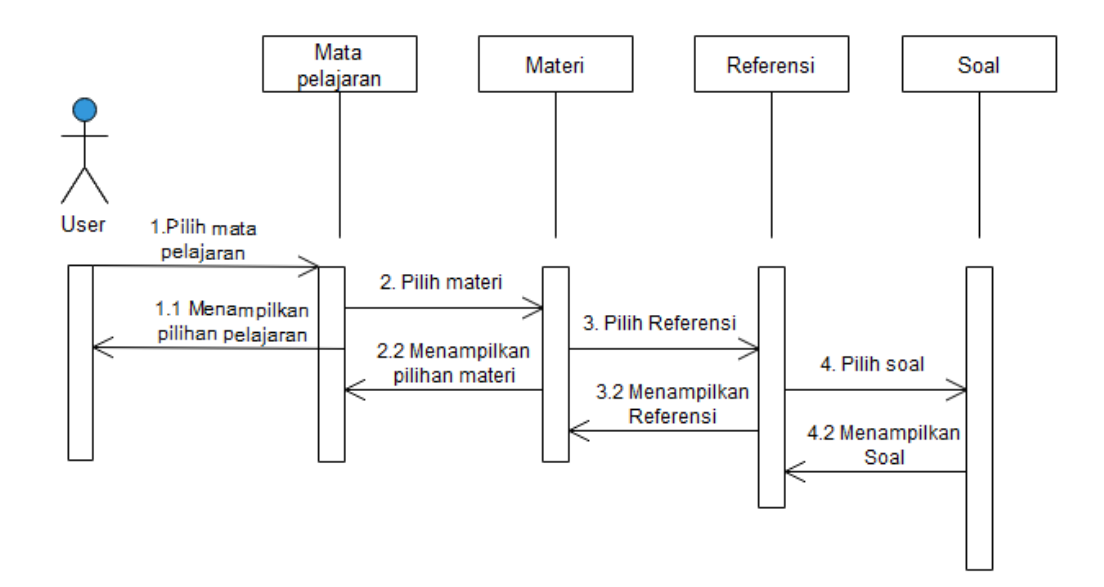

*Gambar III.3 Sequence Diagram Utama*

Untuk bagian sequence diagram nilai *user* dapat melihat hasil dari soal yang telah dikerjakan dalam bentuk nilai sehingga *user* dapat mengetahui sebesapa besar kemamuan yang telah diperoleh.

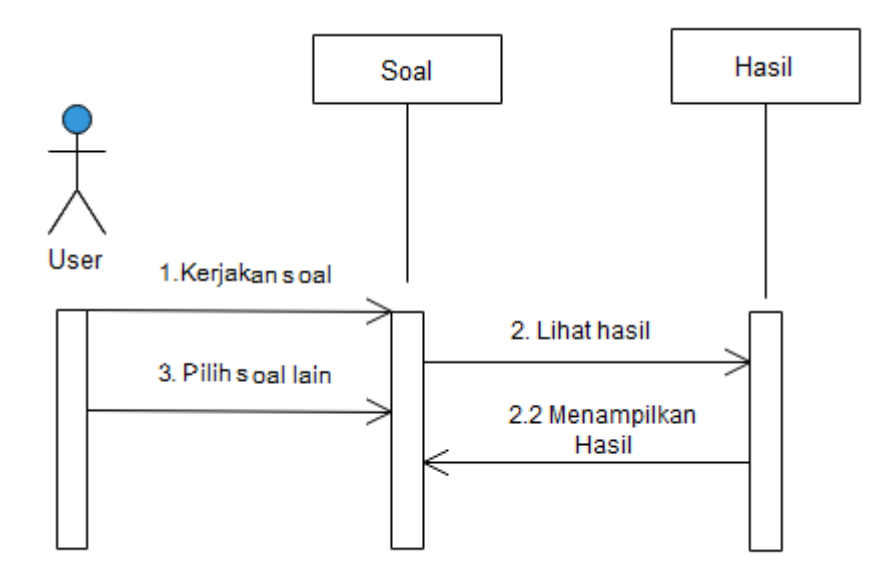

*Gambar III.4 Sequnce Diagram Soal*

### **3.2 Mockup Antarmuka**

Berikut adalah *mockup* Antarmuka aplikasi yang akan dibuat : Pada bagian gambar Dibawah ini merupakan *mockup* antarmuka halaman awal yang akan ada dalam aplikasi.

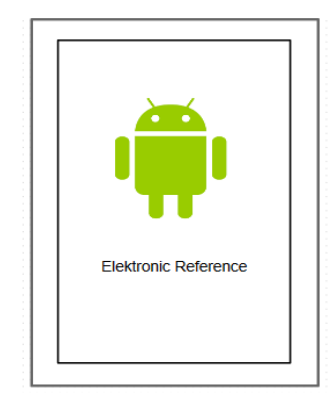

 *Gambar III.5 Mockup Tampilan awal*

Dibawah ini adalah *mockup* tampilan menu pilihan mata pelajaran, pada bagian tombol paling atas merupakan pilihan untuk berpindah ke dalam materi elektronika 1, tombol kedua merupakan pilihan untuk berpindah kedalam maeri elektronika 2, dan tombol ketiga merupakan pilihan untuk berpindah ke dalam materi teknik digital.

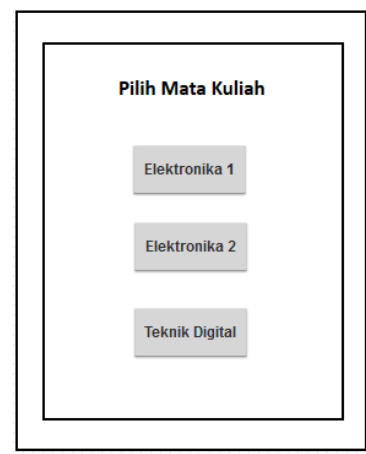

 *Gambar III.6 Mockup pilih pelajaran*

Dibawah ini adalah *mockup* untuk pilihan materi yang akan ditampilkan pada mata pelajaran elektronika 1, tombol pertama meruapakan pilihan untuk melihat isi materi komponen resistor, tombol disebelahnya merupakan pilihan untuk melihat isi materi tentang komponen transistor, tombol untuk baris kedua sebelah kiri merupakan pilihan untuk melihat isi materi kapasitor dan diesebelahnya merupakan tombol untuk materi ldr, baris ketiga merupakan tombol untuk melihat materi dioda, dan disebelahnya adalah tombol untuk materi relay.

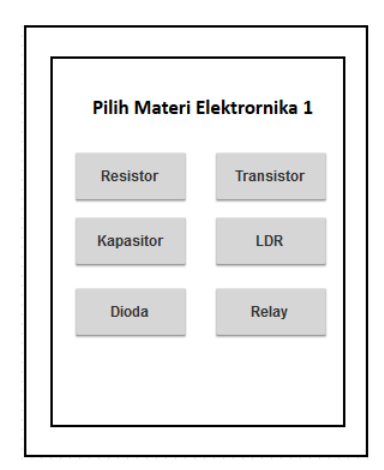

 *Gambar III.7 Mockup pilih elektronika I*

Dibawah ini adalah *mockup* untuk memilih materi elektronika 2, dimana tombol pertama merupakan pilihan utuk melihat materi *operational amplifier* dibawahnya merupakan tombol untuk melihat materi sensor infra red, dan yang terakhir meruppakan tombol untuk melihat materi sensor suhu.

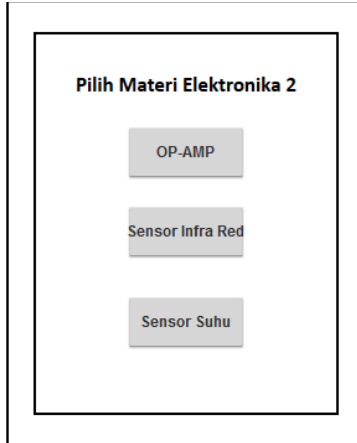

 *Gambar III.8 Mockup pilih materi elektronika II*

Pada bagian *mockup* dibwah ini meruakan mockup untuk memilih materi yang ada pada teknik digital yang pertama merupakan pilihan untuk materi gerbang logika and, tombol kedua merupakan pilihan untuk materi gerbang logika or, yang ketiga merupakan tombol untuk gerbang logika not, yang keempat gerbang logika nand, dan yang terakhir merupakan tombol untuk melihat materi gerbang logika Nor.

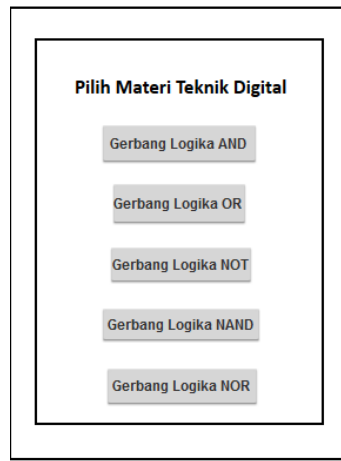

 *Gambar III.9 Mockup pilih materi teknik digital*

Pada bagian garmbar dibawah ini merupakan *mockup* pilihan menu untuk setiap materi yang akan ditampilkan, dimana menu pada bagian ini hanya akan menampilkan pilihan materi untuk tombol pertama, dan soal untuk tombol kedua.

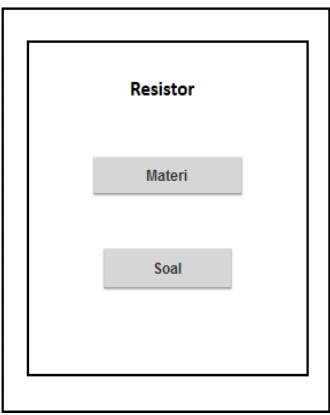

 *Gambar III.10 Mockup pilih resistor* 

Gambar dibawah ini merupakan contoh *mockup* untuk materi pada bagian komponen resistor, dimana user hanya perlu menekan setiap tombol warna yang ada pada tampilan sehingga nilai resistor akan muncul sesuai dengan warnanya .

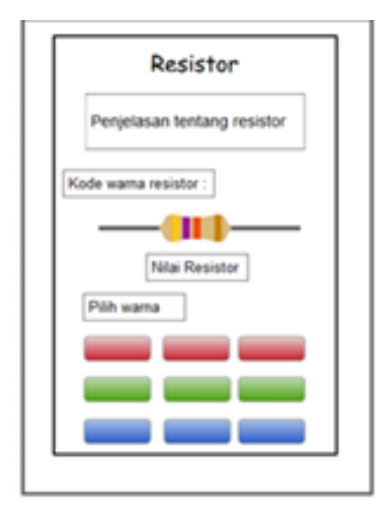

*Gambar III.11 Mockup materi resistor*

Gambar dibawah ini merupakan contoh *mockup* untuk materi pada bagian komponen kapasitor, isi penjelasannya berupa perbedaan kapasitor pada rangkaian seri dan paralel, terdapat tombol kembali untuk berpindah ke menu sebelumnya yaitu pilihan antara materi dan soal, serta tombol selanhjutnya untuk melihat isi materi lainnya.

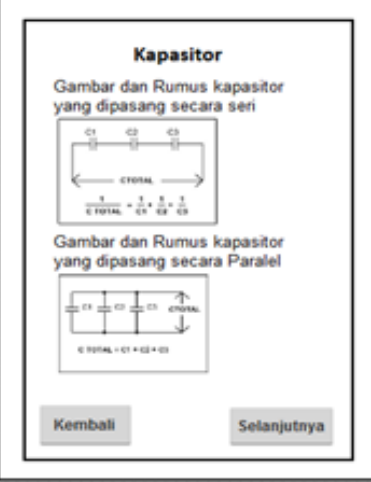

*Gambar III.12 Mockup materi kapasitor*

Gambar dibawah ini merupakan contoh *mockup* untuk materi pada bagian komponen dioada, fungsi tombol kembali dan selanjutnya sama seperti gambar sebelumnya.

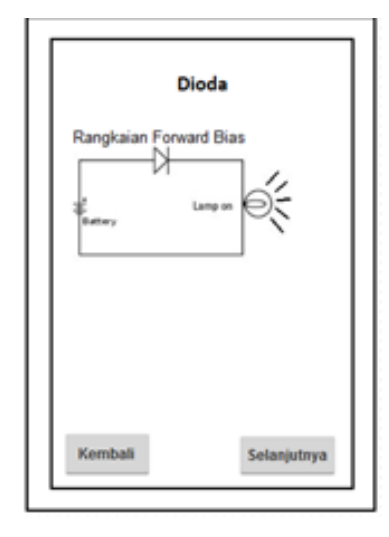

*Gambar III.13 Mockup materi dioda*

Gambar dibawah ini merupakan contoh *mockup* untuk materi pada bagian komponen transistor yang akan menjelaskan tentang transistor npn dan pnp, fungsi tombol dibagian bawah juga sama seperti gambar sebelumnya.

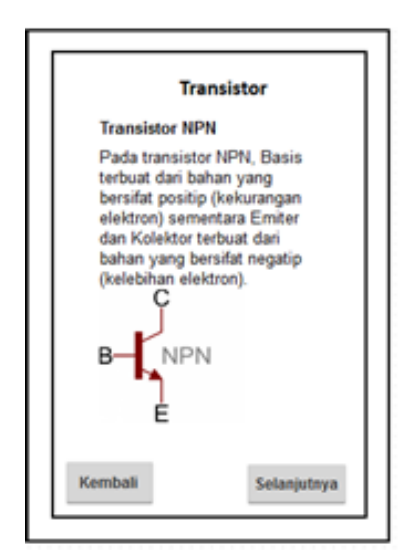

*Gambar III.14 Mockup materi transistor*

Gambar dibawah ini merupakan contoh *mockup* untuk materi pada bagian komponen ldr yang akan menjelaskan tentang konfigurasi ldr ke vcc dan ke ground, dengan memeasukan nilai pada vin atau tegangan input dan nilai resistor maka hasil tegangan keluaran akan muncul tombol dibagian bawah juga sama seperti gambar sebelumnya.

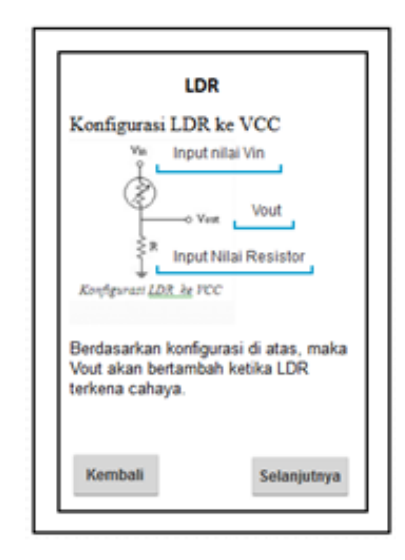

*Gambar III.15 Mockup materi LDR*

Gambar dibawah ini merupakan contoh *mockup* untuk materi pada bagian komponen relay yang akan membahas bagian-bagian pada kakinya, serta dibgian bawah merupakan tombol dengan fungsi yang sama.

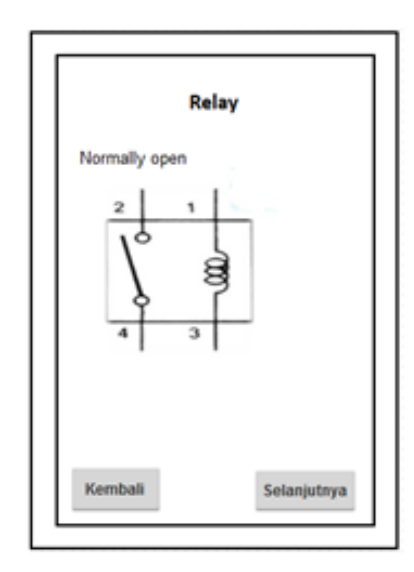

*Gambar III.16 Mockup materi relay*

Gambar dibawah ini merupakan contoh *mockup* untuk materi pada bagian komponen op-amp yang akan berisi tentang rangkaian op-amp inverting, non inverting, dan voltage follower, dengan memasukan nilai pada setiap inut maka nilai output akan muncul.

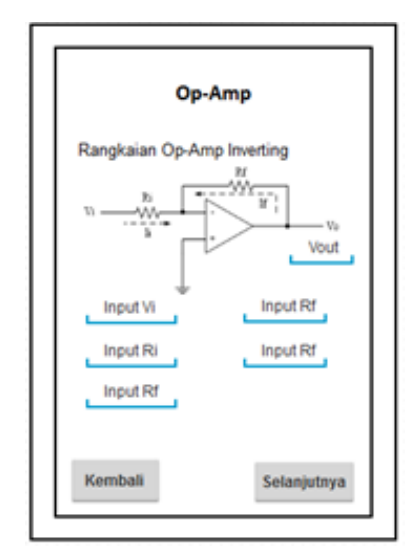

*Gambar III.17 Mockup materi op-amp*

Gambar dibawah ini merupakan contoh *mockup* untuk materi pada bagian komponen Sensor Infra red yang akan menjelaskan tentang metode pemasangannya pada saat merangkai.

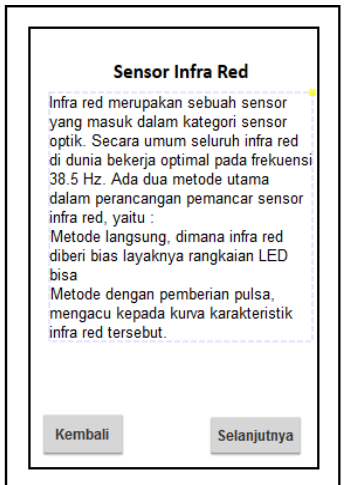

 *Gambar III.18 Mockup materi infrared*

Gambar dibawah ini merupakan contoh *mockup* untuk materi pada bagian komponen sensor suhu yang akan menjelaskan tentang bagian kaki pada sensor dan fungsinya.

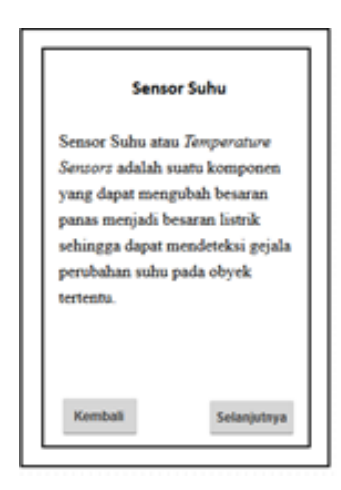

 *Gambar III.19 Mockup materi sensor suhu*

Gambar dibawah ini merupakan contoh *mockup* untuk materi pada bagian gerbang logika and yang akan menjelaskan tentang inut output pada gerbang serta menjelaskan tentang tabel kebenaranya, dengan tombol kembali dan selanjutnya sama dengan gambar sebelumnya.

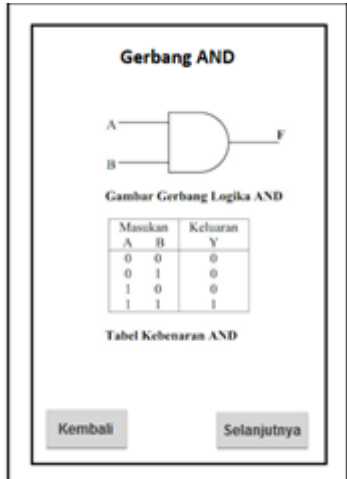

*Gambar III.20 Mockup materi gerbang and*

Gambar dibawah ini merupakan contoh *mockup* untuk materi pada bagian komponen gerbang logika or yang akan menjelaskan tentang inut output pada gerbang serta menjelaskan tentang tabel kebenaranya, dengan tombol kembali dan tombol selanjutnya sama dengan gambar sebelumnya.

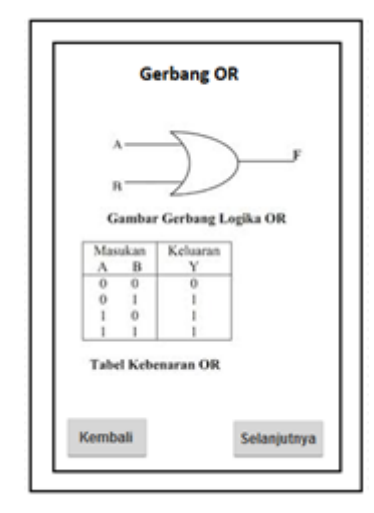

*Gambar III.21 Mockup materi gerbang or*

Gambar dibawah ini merupakan contoh *mockup* untuk materi pada bagian komponen gerbang logika and yang akan menjelaskan tentang inut output pada gerbang serta menjelaskan tentang tabel kebenaranya, dengan tombol kembali dan tombol selanjutnya sama dengan gambar sebelumnya.

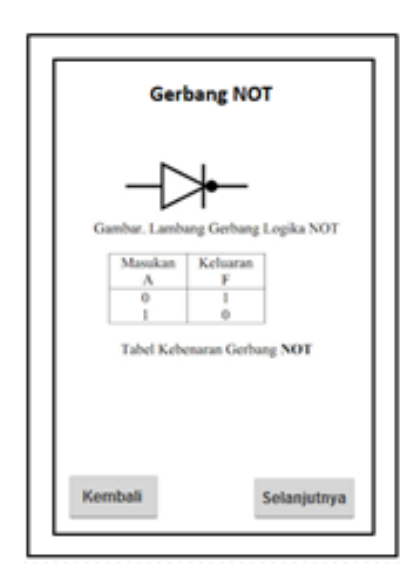

*Gambar III.22 Mockup materi gerbang not*

Gambar dibawah ini merupakan contoh *mockup* untuk materi pada bagian komponen gerbang logika nand yang akan menjelaskan tentang inut output pada gerbang serta menjelaskan tentang tabel kebenaranya, dengan tombol kembali dan tombol selanjutnya sama dengan gambar sebelumnya.

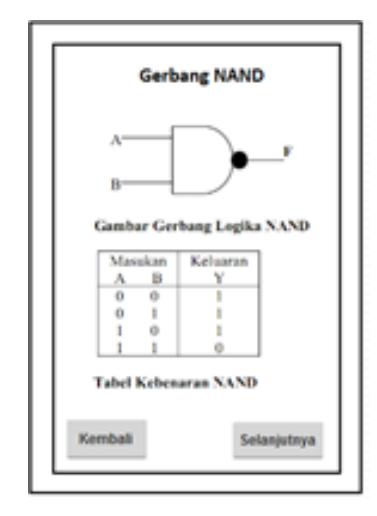

 *Gambar III.23 Mockup materi gerbang nand*

Gambar dibawah ini merupakan contoh *mockup* untuk materi pada bagian komponen gerbang logika nor yang akan menjelaskan tentang inut output pada gerbang serta menjelaskan tentang tabel kebenaranya, dengan tombol kembali dan tombol selanjutnya sama dengan gambar sebelumnya.

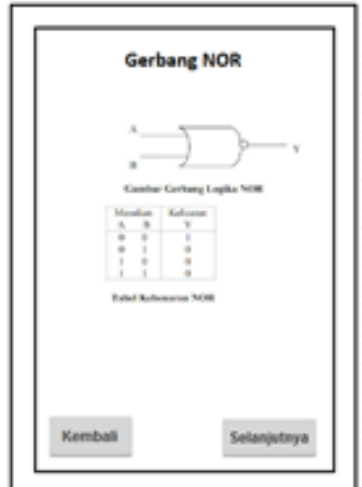

 *Gambar III.24 Mockup materi gerbang nor*

Dibawah ini adalah *mockup* untuk pengerjaan soal dimana user hanya perlu menjawab setiap soal yang muncul dengan cara menceklis setiap pilihan jawaban pada bagian checkbox yang benar tombol next berfungsi untuk berpindah ke pertanyaan yang selnjutnya .

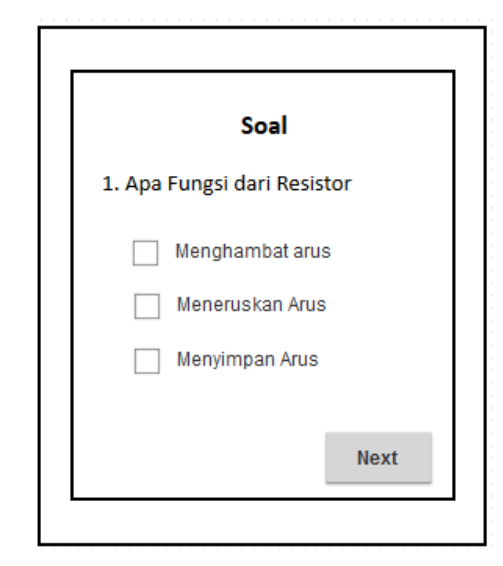

 *Gambar III.25 Mockup soal*

Yang terakhir adalah mockup untuk tampilan nilai yang akan muncul apabila user telah selesai menjawab semua pertanyaan dan akan ditampilkan jumlah jawaban yang benar dan yang salah, tombol soal lain berfungsi untuk menampilkan soal yang berbeda dan tombol keluar berfungsi untuk kembali ke materi yang sebelumnya dipilih.

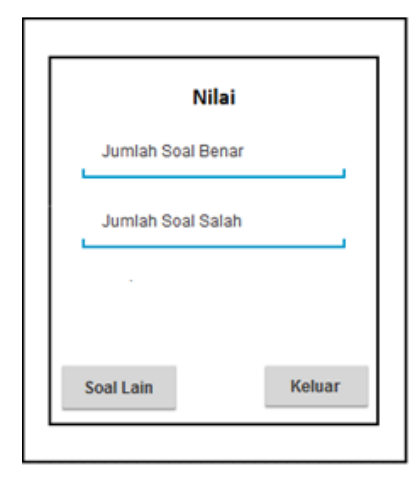

 *Gambar III.26 Mockup nilai*